## 2/15 (水) からご利用いただけます 後藤産婦人科医院

# 会計待ちなしで後払い会計!

アットリンクアプリでは、予約登録/変更/キャンセル、 プッシュ通知によるクリニックからのお知らせに加え て、クレジットカードによる<br>『<del>グリンク』</del>『ジョナコ!コール』 『後払い会計』ができるようになりました! そうちゃく しゅうきゅう しゅうせい

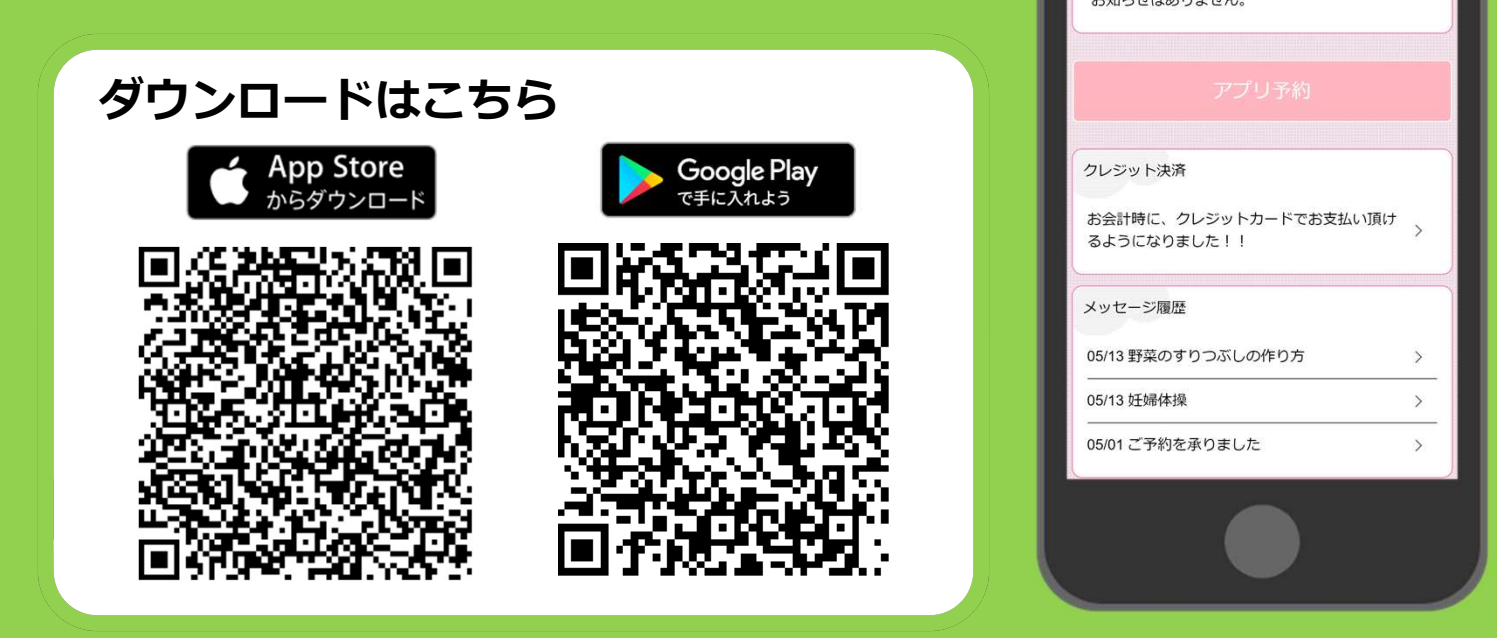

※ 即日ご利用されたい方は、アプリとカード情報をご登録の上、受付窓口までお越しください。

### アプリをご利用いただくには

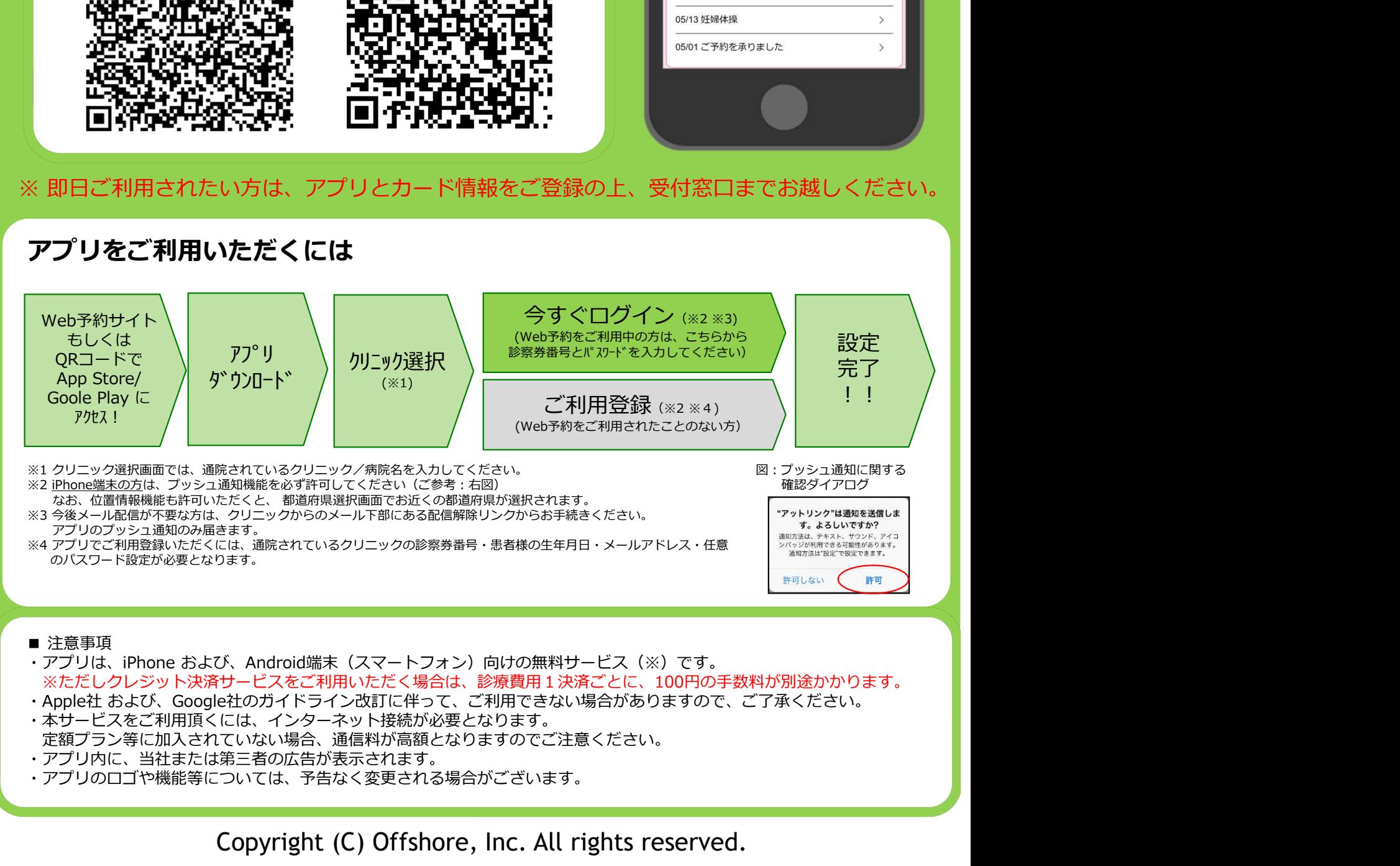

Copyright (C) Offshore, Inc. All rights reserved.

#### クレジット登録からオンライン決済までの流れ

①ご来院されるまでに、アットリンクアプリでクレジットカードのご登録をお願い致します。 ②受付時に、「クレジット払い」か、「現金払い」かをご選択ください。 ③いつも通り、診察/検査を受診してください。 ④診察終了後、お会計ができましたら、メールまたはプッシュ通知でお知らせ致しますので、

アットリンクアプリから決済金額をご確認ください。

⑤事前通知3日後の10時にオンライン決済させていただきます。

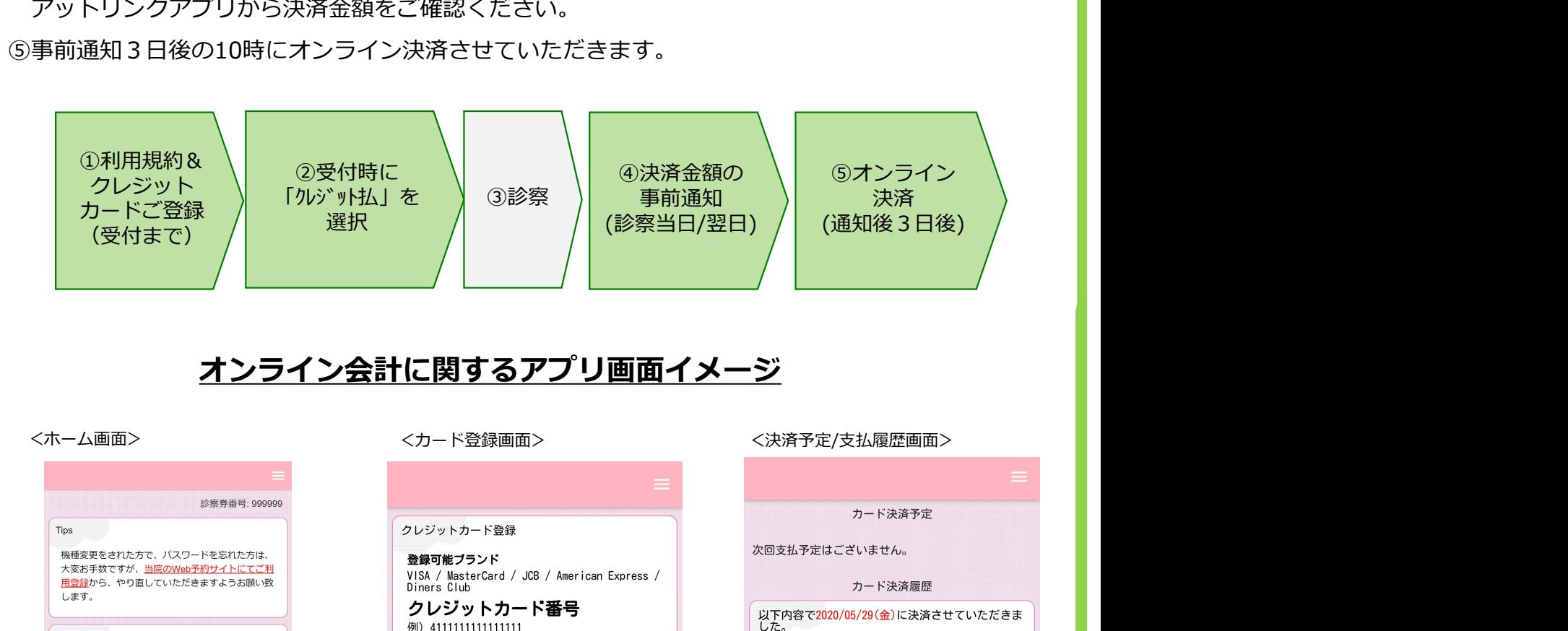

#### オンライン会計に関するアプリ画面イメージ

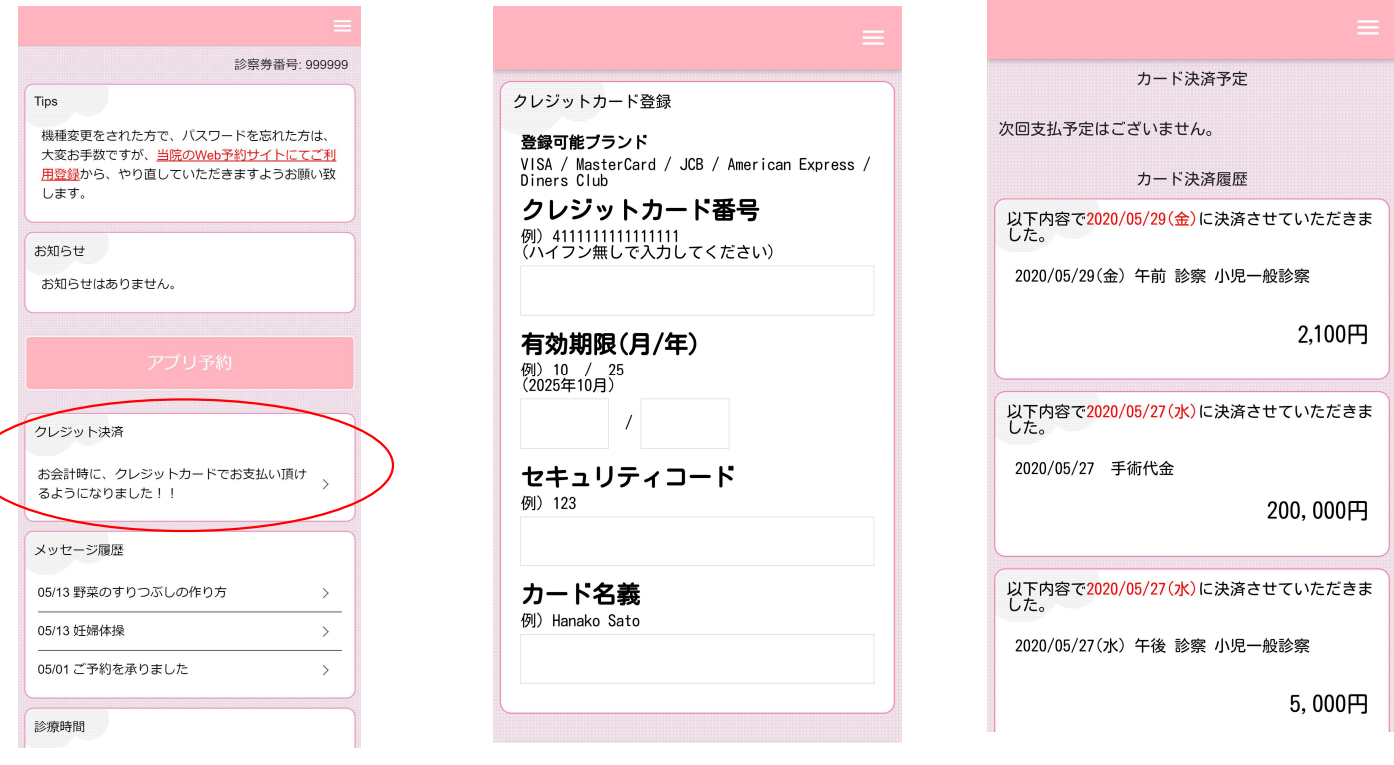

<決済完了メール(PUSH)>

<事前通知メール(PUSH)>

件名:お支払い金額のお知らせ 本日の診療費用が確定しましたのでお知らせ致 します。お支払い金額はアットリンクアプリの クレジット決済画面でご確認いただけます。 件名:クレジットカード決済が完了しました クレジットカード決済が正常に完了いたました。 詳細な情報はアプリよりご確認ください。

Copyright (C) Offshore, Inc. All rights reserved.